## **CBFS – Styrbox fläktluftkylare [Stegmotor]** Driftsättningsanvisning

CBFS version A01

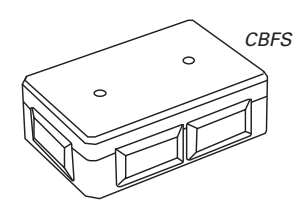

*via inställningar i ansluten styrenhet.*

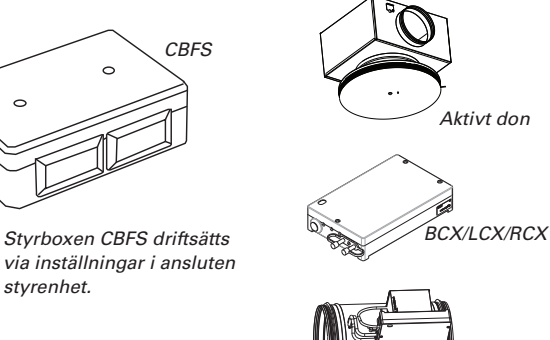

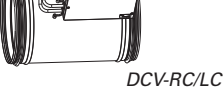

*(Regulator RCX och LCX)*

### **Inställningar för fläktluftstyrning via CBFS**

- • Fläktluftkylare kan styras via inkoppling av CBFS till ett urval av Lindinvents enheter för klimatstyrning.
- • Det krävs inställningar på aktuell styrenhet. I denna anvisning finns inställningar för:
	- Aktivt don TTC och VTD (inkoppling via kopplingsbox) - Regulator RCX/LCX/BCX
	- Regulator RCC/LCR/BCC (äldre regulatorer)
- • Reglerfunktioner i Lindinvents klimatstyrning kan påverkas genom ändringar av förinställda P-band. Anvisning för ändring av P-band inkluderas inte här.
- • Inställning görs på respektive regulator via användarpanel DHP alternativt via kommunikationsslingan (CAN).

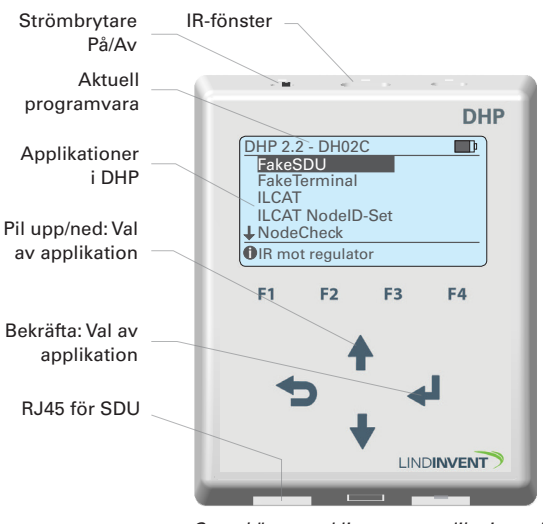

*Startskärm med listan av applikationer i användarpanel DHP.*

#### **Inställningar: Aktivt don TTC och VTD 1**

Inloggning via DHP:

- Enbart trådlös anslutning via IR; välj applikation ILCAT.

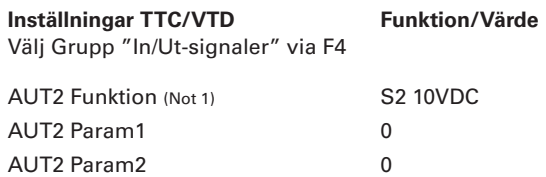

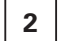

#### **2 Inställningar: Regulatorer RCX/LCX/BCX**

Inloggning via DHP:

- Trådlös anslutning via IR; välj applikation FakeSDU.

- Trådbunden anslutning via FTP-kabel; välj applikation Serial SDU.

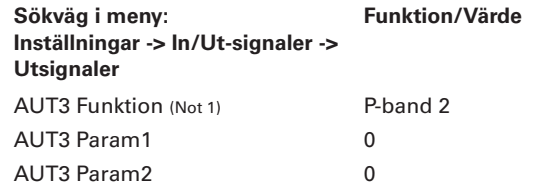

# **3 Inställningar: Äldre regulatorer RCC/LCR/BCC**

Inloggning via DHP:

- Trådlös anslutning via IR; välj applikation FakeSDU.
- RCC & LCR: Trådbunden anslutning via FTP-kabel; välj applikation SDU.

- BCC: Trådbunden anslutning via FTP-kabel; välj applikation Serial SDU.

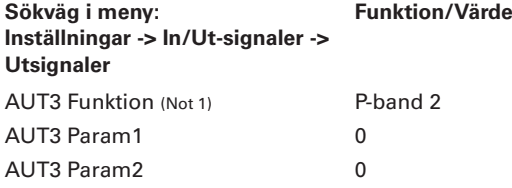

#### **Noter TTC/VTD/RCX/LCX/BCX/RCC/LCR/BCC:**

Not 1 Val av funktion från en fördefinierad lista: *S2 10VDC* ( TTC och VTD) *P-Band 2* (RCX/LCX/BCX/RCC/LCR/BCC)

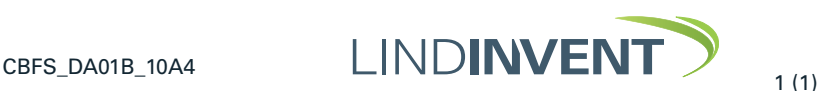